<span id="page-0-3"></span>**graph twoway spike —** Twoway spike plots

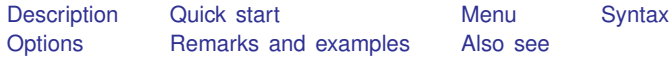

# <span id="page-0-0"></span>**Description**

twoway spike displays numerical  $(y, x)$  data as spikes. twoway spike is useful for drawing spike plots of time-series data or other equally spaced data and is useful as a programming tool. For sparse data, also see [G-2] [graph bar](http://www.stata.com/manuals/g-2graphbar.pdf#g-2graphbar).

# <span id="page-0-1"></span>**Quick start**

A spike plot displaying a spike between  $(y, x)$  and 0 twoway spike y x

As above, with horizontal spikes twoway spike y x, horizontal

Draw spikes from 200 instead of 0 twoway spike y x, base(200)

<span id="page-0-2"></span>As above, but set overall appearance to that used by the Stata Journal twoway spike y x, base(200) scheme(sj)

## **Menu**

Graphics  $>$  Twoway graph (scatter, line, etc.)

### <span id="page-1-0"></span>**Syntax**

 $\frac{\text{two}}{\text{two}}$  spike *yvar xvar*  $|if| \, |in|$  $|if| \, |in|$  $|if| \, |in|$  $|if| \, |in|$  $|if| \, |in|$  , *options* 

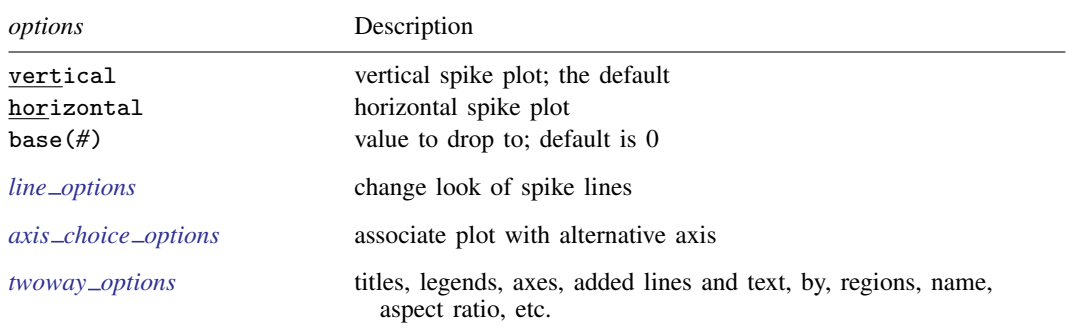

<span id="page-1-1"></span>All explicit options are *rightmost*, except vertical and horizontal, which are *unique*; see [G-4] [concept: repeated options](http://www.stata.com/manuals/g-4conceptrepeatedoptions.pdf#g-4conceptrepeatedoptions).

### **Options**

vertical and horizontal specify either a vertical or a horizontal spike plot. vertical is the default. If horizontal is specified, the values recorded in *yvar* are treated as x values, and the values recorded in *xvar* are treated as  $y$  values. That is, to make horizontal plots, do not switch the order of the two variables specified.

In the vertical case, spikes are drawn at the specified *xvar* values and extend up or down from 0 according to the corresponding *yvar* values. If 0 is not in the range of the y axis, spikes extend up or down to the  $x$  axis.

In the horizontal case, spikes are drawn at the specified *xvar* values and extend left or right from 0 according to the corresponding *yvar* values. If 0 is not in the range of the x axis, spikes extend left or right to the  $y$  axis.

- base(*#*) specifies the value from which the spike should extend. The default is base(0); in the above description of options vertical and horizontal, this default was assumed.
- *line options* specify the look of the lines used to draw the spikes, including pattern, width, and color; see [G-3] *line [options](http://www.stata.com/manuals/g-3line_options.pdf#g-3line_options)*.
- $axis\_choice\_options$  associate the plot with a particular y or x axis on the graph; see [G-3] *axis choice [options](http://www.stata.com/manuals/g-3axis_choice_options.pdf#g-3axis_choice_options)*.
- *twoway options* are a set of common options supported by all twoway graphs. These options allow you to title graphs, name graphs, control axes and legends, add lines and text, set aspect ratios, create graphs over by() groups, and change some advanced settings. See [G-3] *[twoway](http://www.stata.com/manuals/g-3twoway_options.pdf#g-3twoway_options) options*.

## <span id="page-2-0"></span>**Remarks and examples [stata.com](http://stata.com)**

Remarks are presented under the following headings:

[Typical use](#page-2-1) [Advanced use](#page-3-0) **[Cautions](#page-4-1)** 

### <span id="page-2-1"></span>**Typical use**

We have daily data recording the values for the S&P 500 in 2001:

```
. use http://www.stata-press.com/data/r15/sp500
(S&P 500)
. list date close change in 1/5
```
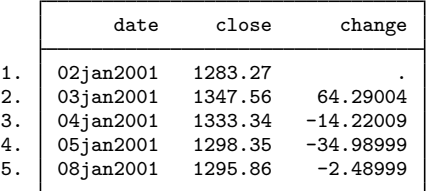

The example in  $[G-2]$  [graph twoway bar](http://www.stata.com/manuals/g-2graphtwowaybar.pdf#g-2graphtwowaybar) graphed the first 57 observations of these data by using bars. Here is the same graph presented as spikes:

. twoway spike change date in 1/57

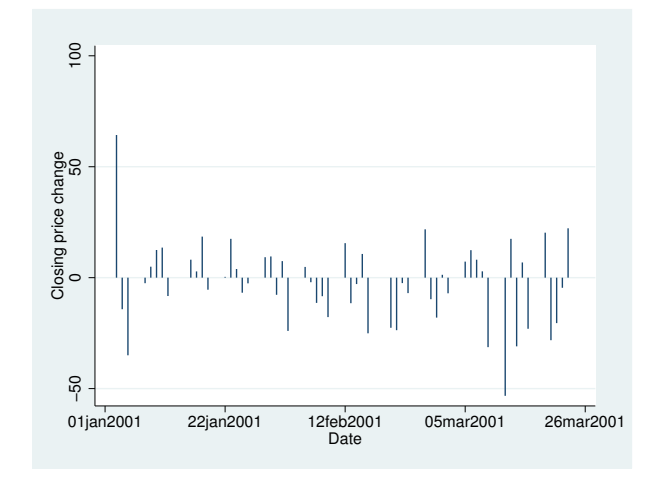

Spikes are especially useful when there are a lot of data. The graph below shows the data for the entire year:

```
. twoway spike change date
```
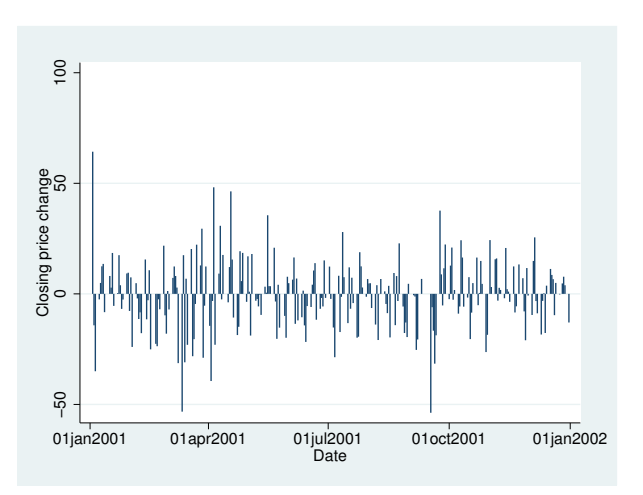

### <span id="page-3-0"></span>**Advanced use**

The useful thing about twoway spike is that it can be combined with other twoway plottypes (see [G-2] [graph twoway](http://www.stata.com/manuals/g-2graphtwoway.pdf#g-2graphtwoway)):

. twoway line close date || spike change date

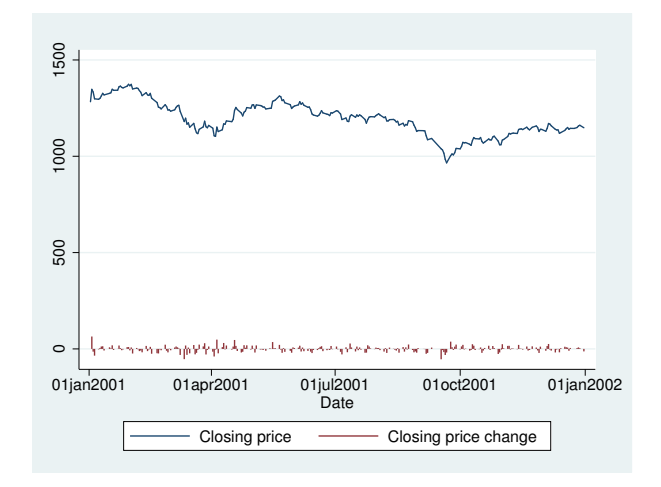

We can improve this graph by typing

```
. twoway
       line close date, yaxis(1)
  | \ |spike change date, yaxis(2)
  ||,
        ysca(axis(1) r(700 1400)) ylab(1000(100)1400, axis(1))
        ysca(axis(2) r(-50 300)) ylab(-50 0 50, axis(2))
                ytick(-50(25)50, axis(2) grid)
        legend(off)
        xtitle("Date")
        title("S&P 500")
        subtitle("January - December 2001")
        note("Source: Yahoo!Finance and Commodity Systems, Inc.")
        yline(950, axis(1) lstyle(foreground))
```
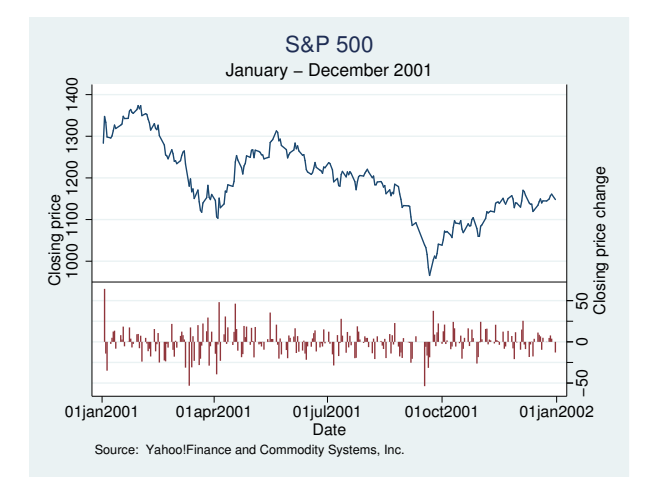

Concerning our use of

yline(950, axis(1) lstyle(foreground))

<span id="page-4-1"></span>see [Advanced use: Overlaying](http://www.stata.com/manuals/g-2graphtwowaybar.pdf#g-2graphtwowaybarRemarksandexamplesAdvanceduseOverlaying) in [G-2] [graph twoway bar](http://www.stata.com/manuals/g-2graphtwowaybar.pdf#g-2graphtwowaybar).

### **Cautions**

<span id="page-4-0"></span>See [Cautions](http://www.stata.com/manuals/g-2graphtwowaybar.pdf#g-2graphtwowaybarRemarksandexamplesCautions) in [G-2] [graph twoway bar](http://www.stata.com/manuals/g-2graphtwowaybar.pdf#g-2graphtwowaybar), which applies equally to twoway spike.

### **Also see**

- [G-2] [graph twoway bar](http://www.stata.com/manuals/g-2graphtwowaybar.pdf#g-2graphtwowaybar) Twoway bar plots
- $[G-2]$  [graph twoway dot](http://www.stata.com/manuals/g-2graphtwowaydot.pdf#g-2graphtwowaydot) Twoway dot plots
- [G-2] [graph twoway dropline](http://www.stata.com/manuals/g-2graphtwowaydropline.pdf#g-2graphtwowaydropline) Twoway dropped-line plots
- [G-2] [graph twoway scatter](http://www.stata.com/manuals/g-2graphtwowayscatter.pdf#g-2graphtwowayscatter) Twoway scatterplots